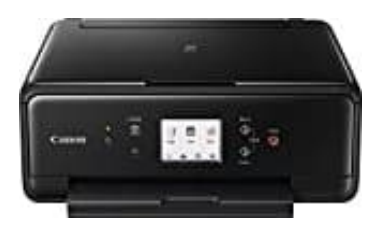

## **Canon PIXMA TS6150**

## **Canon Drucker Fehlercode 6004 - Lösung**

Dieser Fehlercode 6004 wird auf dem Bedienfeld des Druckers angezeigt, wenn die Verbindung zwischen Ihrem Computer und dem Drucker unterbrochen sein könnte.

- 1. Überprüfen Sie die USB-Kabelverbindung, um sicherzustellen, dass sie nicht beschädigt oder defekt ist.
- 2. Rufen Sie die offizielle Canon Website auf, um den aktualisierten Druckertreiber für das entsprechende Betriebssystem Ihres Computers herunterzuladen.
- 3. Um den Drucker zurückzusetzen, schalten Sie den Drucker aus, ziehen Sie das Netzkabel ab, warten Sie 15 Sekunden und schließen Sie das Netzkabel wieder an. Schalten Sie den Drucker wieder ein.
- 4. *Der Support-Code 6004 bedeutet im Allgemeinen, dass sich Fremdkörper (z. B. Papierreste) im Inneren des Druckers befinden könnten. Wenn jedoch kein solches Material gefunden wird, muss Ihr Drucker gewartet werden.* den Drucker zurückzusetzen, schalten Sie den Drucker aus, ziehen Sie das Netzkabe<br>unden und schließen Sie das Netzkabel wieder an. Schalten Sie den Drucker wieder<br>Support-Code 6004 bedeutet im Allgemeinen, dass sich Fremdk
- 5. Schalten Sie den Drucker aus und ziehen Sie den Netzstecker.
- 6. Öffnen Sie die Scaneinheit / Abdeckung.
- 7. Suchen Sie mit einer Taschenlampe nach Papierfetzen oder anderen Fremdkörpern. Wenn Sie welche sehen, entfernen Sie sie.
- 8. Schließen Sie die Scaneinheit/Abdeckung.
- 9. Schließen Sie den Drucker wieder an, und schalten Sie ihn wieder ein.